## **Virtual lessons - Parent Information**

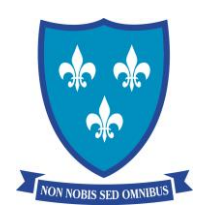

We use the online platform Google Meet for our virtual lessons.

Students do not need to have signed up to Google Meet, the account is the same as their Gmail and Google classrooms account or have an account to use it (though they can use their own or a parent's if you/they wish)

Meetings will be communicated on Go4Schools and Google classrooms and will be scheduled at a time when they would have had a timetabled lesson.

To join a meeting, students should go to their Google Classroom and click the link at the top just under the class name (or follow the link posted in the stream by the teacher if it is a shared class). Students will automatically join with their name as it appears on the register.

To ensure lessons run smoothly we ask the following:

- $\triangleright$  If students want to contribute, they can use the 'raise hand' option on the software to draw the teacher's attention if they are muted.
- ➢ Students join muted but can unmute themselves to speak. It really helps the lesson if they re-mute after finishing speaking (this removes background interference).
- $\triangleright$  Students must always use courteous and appropriate language when addressing the teacher or their peers.
- $\triangleright$  Students should make sure their account profile picture is suitable

To ensure safety online we will be following strict safeguarding guidelines:

- ➢ Live video for students should be turned off before entering. They should not turn their video on unless expressly asked to by their teacher. If they are not comfortable to, they do not have to. Please email the teacher or Head of Year if any problems arise in relation to this.
- ➢ Teachers running sessions may choose to use live video but most lessons will take place with audio and screen share only.
- $\triangleright$  Any student behaving in a way deemed inappropriate will be removed from the lesson.
- $\triangleright$  Students are not permitted to record any of the lesson on their computer or other device.